6

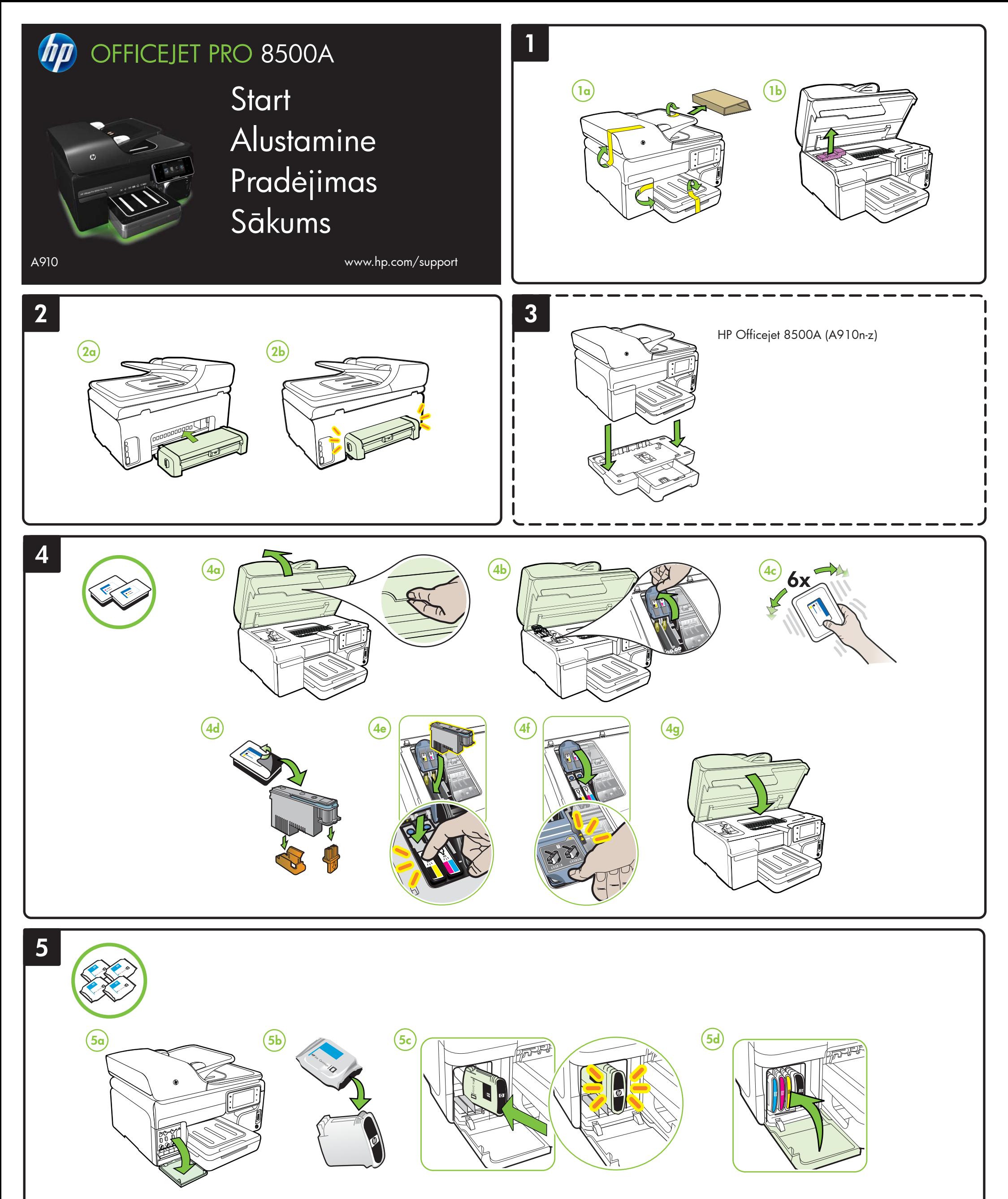

© 2010 Hewlett-Packard Development Company, L.P.

www.hp.com

중국에서 인쇄

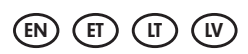

- EN Note: Ink from the cartridges is used in the printing process in a number of different ways, including in the initialization process, which prepares the device and cartridges for printing, and in printhead servicing, which keeps print nozzles clear and ink flowing smoothly. In addition, some residual ink is left in the cartridge after it is used. For more information see www.hp.com/go/inkusage.
- ET Märkus. Tindikassettides olevat tinti kasutatakse printimistoimingutes mitmel viisil, nt lähtestamisel, mille käigus valmistatakse seade ja tindikassetid printimiseks ette, ja prindipea hooldamisel, et hoida tindipihustid puhtana ja et tint voolaks ühtlaselt. Lisaks sellele jääb kassetti pärast selle kasutamist tindijääk. Lisateavet vt www.hp.com/go/inkusage.
- LT Pastaba: Kasečių rašalas spausdinimo proceso metu naudojamas keliais skirtingais būdais, įskaitant paleidimo procesą, per kurį kasetės ruošiamos spausdinti, ir spausdinimo galvutės techninės priežiūros procedūrą, kurios metu palaikoma spausdinimo purkštukų švara ir sklandi rašalo tėkmė. Be to, šiek tiek rašalo lieka ir sunaudotoje kasetėje. Daugiau informacijos rasite tinklalapyje www.hp.com/go/inkusage.
- LV Piezīme: Kasetņu tinte drukāšanas procesā tiek izmantota daudziem dažādiem mērķiem, tostarp inicializēšanai, kas ļauj sagatavot ierīci un kasetnes drukāšanai, un drukas galviņu apkopšanai, kas ļauj uzturēt tintes sprauslas tīras un tādējādi nodrošināt vienmērīgu tintes padevi. Turklāt kasetnē pēc izlietošanas paliek tintes atlikums. Plašāku informāciju skatiet vietnē www.hp.com/go/inkusage.

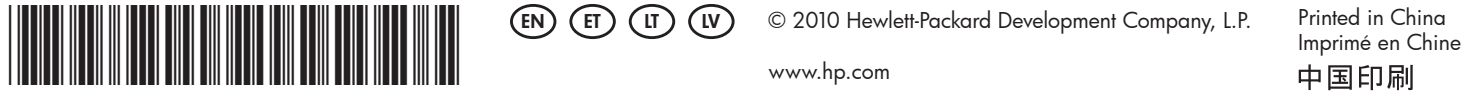

CM755-90013

 $\mathsf{EN} \text{ }$  For information about setting up the printer's fax features, see the Getting Started Guide. Printeri faksifunktsioonide häälestamise kohta leiate infot häälestusjuhendist.

Informāciju par printera faksa funkciju uzstādīšanu skatiet Lietošanas pamācībā.  $(\overline{W})$ 

### $\overline{EN}$  Register the product.

By taking just a few quick minutes to register, you can enjoy quicker service, more efficient support, and product support alerts. If you did not register your printer while installing the software, you can register later at http://www.register.hp.com.

# Registreerige toode.

Registreerimisele kulub vaid paar minutit ja seejärel saate kasutada kiiremat teenust, tõhusamat tuge ning lugeda tootetoe teavitusi. Kui te tarkvara installimise ajal oma printerit ei registreerinud, saate selle hiljem registreerida aadressil http://www.register.hp.com.

Kaip nustatyti spausdintuvo fakso funkcijas, žr. darbo pradžios vadove. LT ET

Skyrę registravimuisi viso labo kelias minutes, galite mėgautis greitesniu palaikymu, efektyvesne technine priežiūra ir produktų palaikymo įspėjimais. Jei neužregistravote spausdintuvo diegdami programinę įrangą, galite užsiregistruoti vėliau adresu http://www.register.hp.com.

## Užregistruokite produktą. LT

Reģistrējoties dažu minūšu laikā, varat izmantot ātrāku apkalpošanu, efektīvāku atbalstu un produktu atbalsta brīdinājumus. Ja programmatūras instalēšanas laikā nereģistrējāt printeri, varat to izdarīt vēlāk vietnē http://www.register.hp.com.

## Reģistrējiet produktu. LV

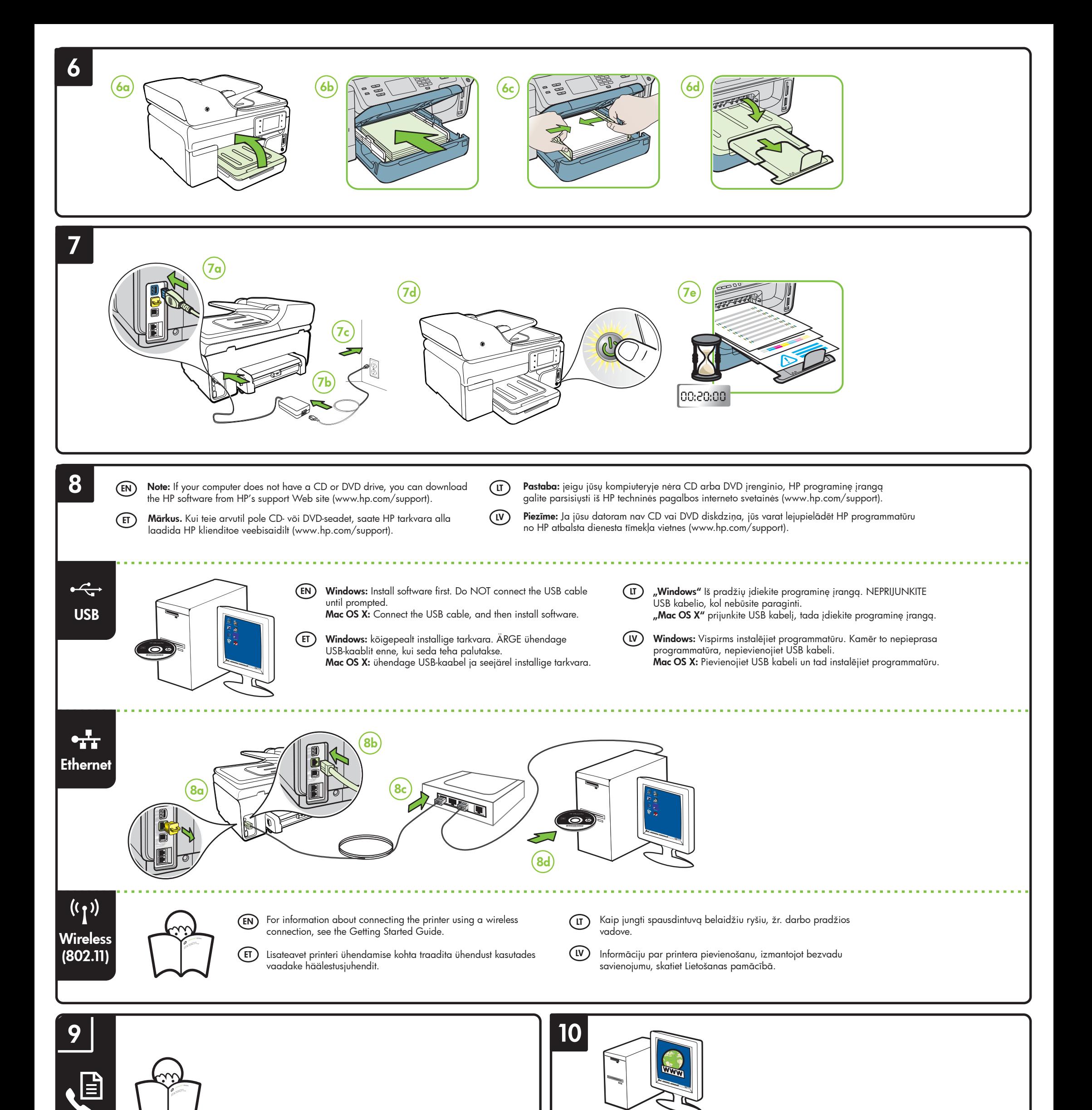

 $(F)$